# **How to modify the dependency status of a family member – A Step-by-Step Guide**

**Step 1: Log in to UMOJA Employee Self Service and select "Life and Work Events"**

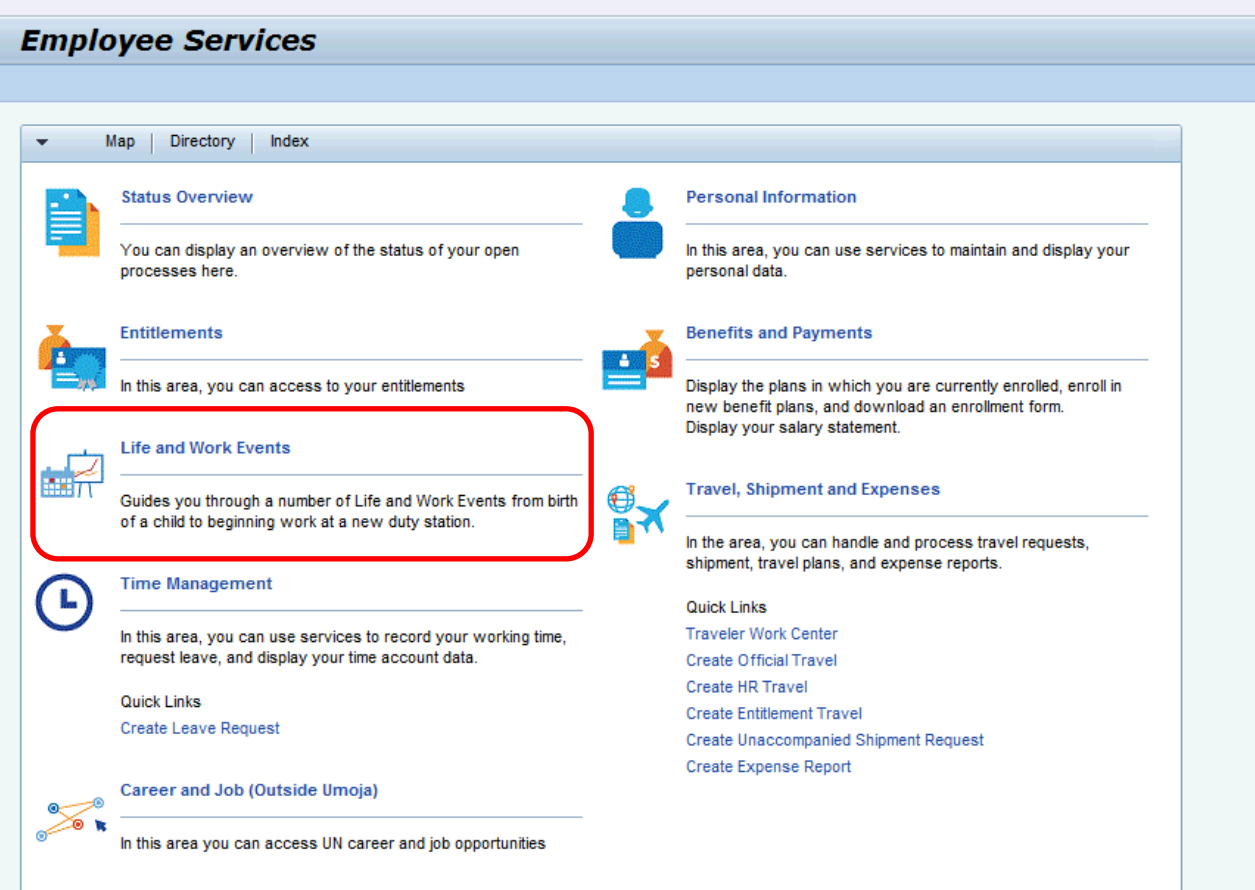

**Step 2: Select "Add/Modify a Dependent"**

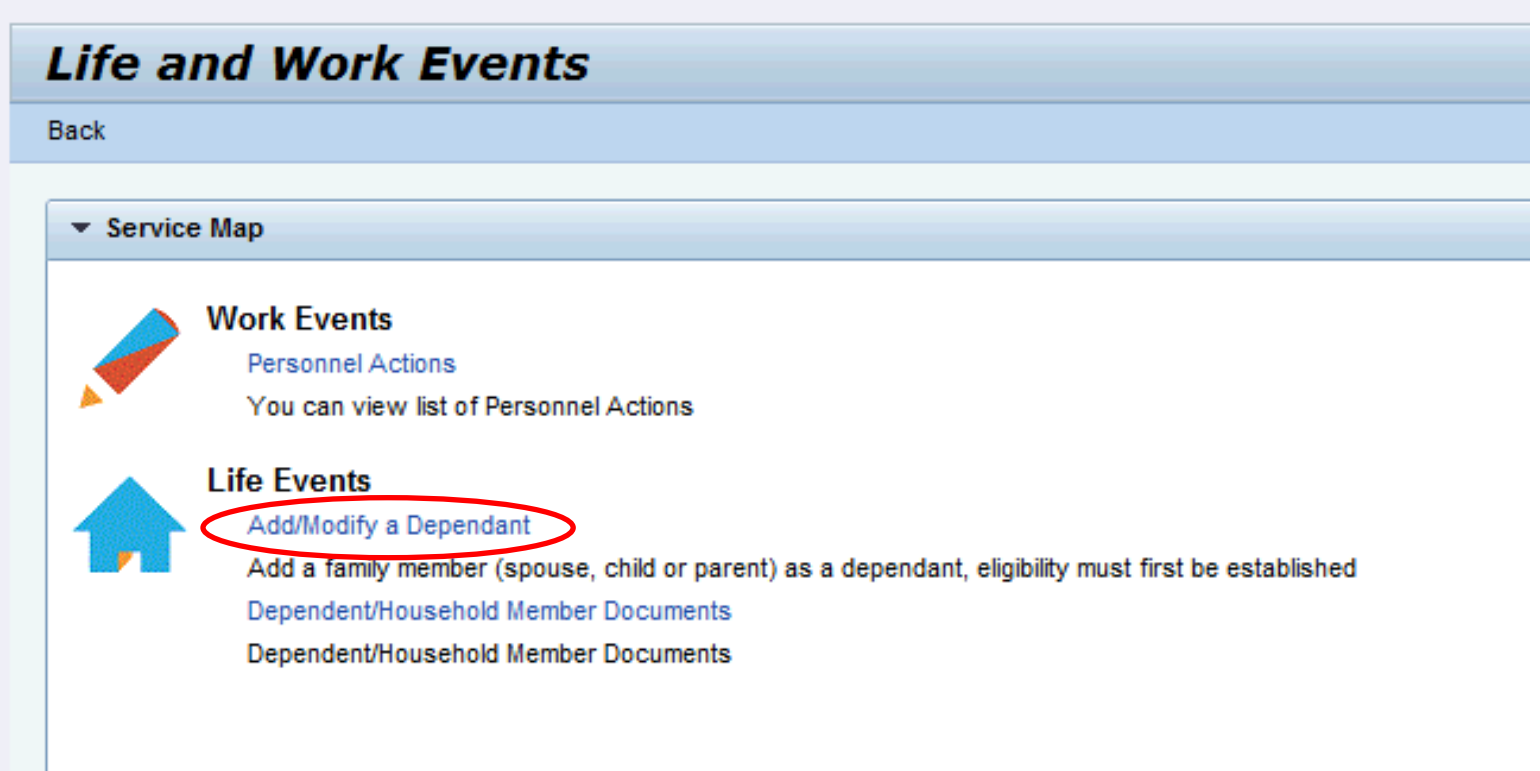

### **Step 3: Select "Dependency"**

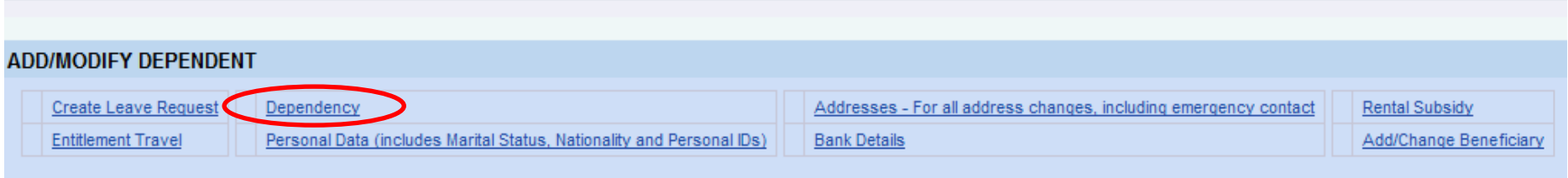

# **Step 4: Select the family member whose status you would like to change**

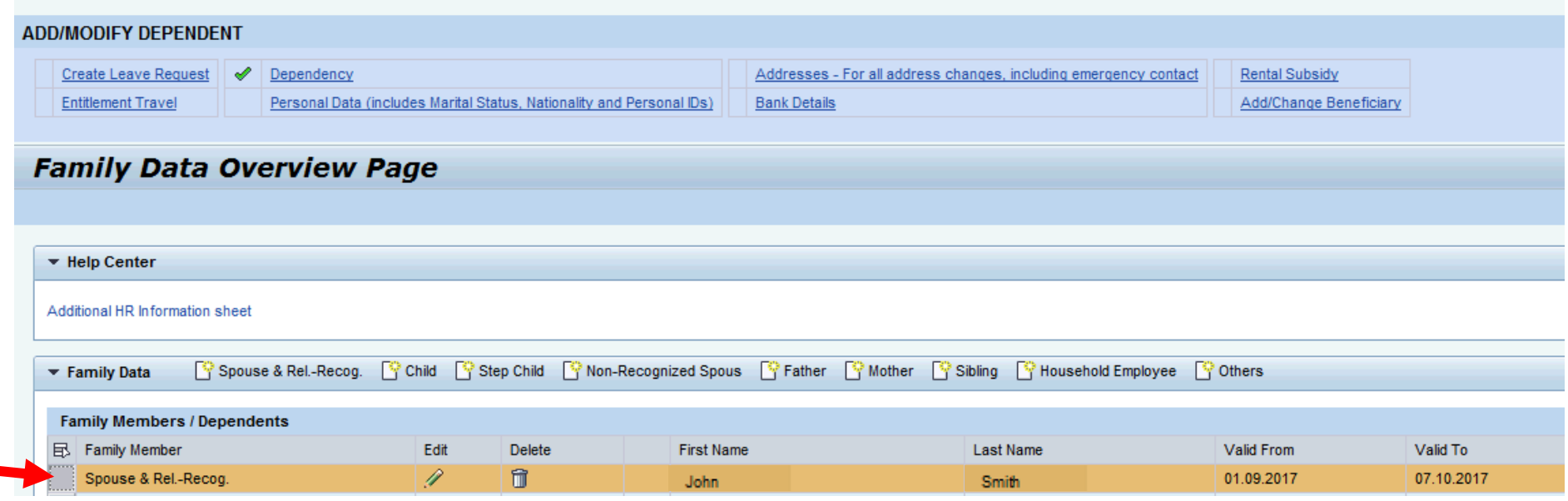

# **Step 5: Click on "Edit"**

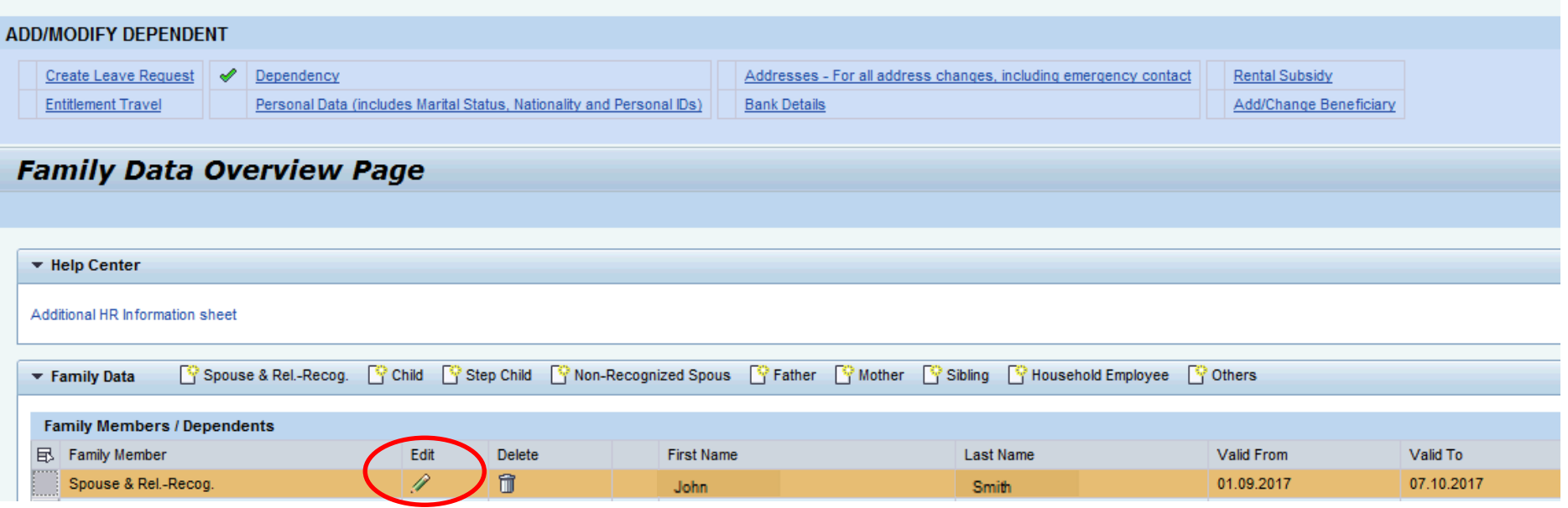

### **Step 6:**

**A) If you are modifying the family member's status to dependent, select the field to confirm "Is the Spouse Financially Dependent?"** 

**B) If you are modifying the family member's status to not financially dependent, un-select the field to confirm "Is the Spouse Financially Dependent?"** 

**C) If you are modifying the family member's status to reflect living with you at the duty station, select "Does the family member reside with the Staff Member?"**

**D) Enter remarks as applicable.** 

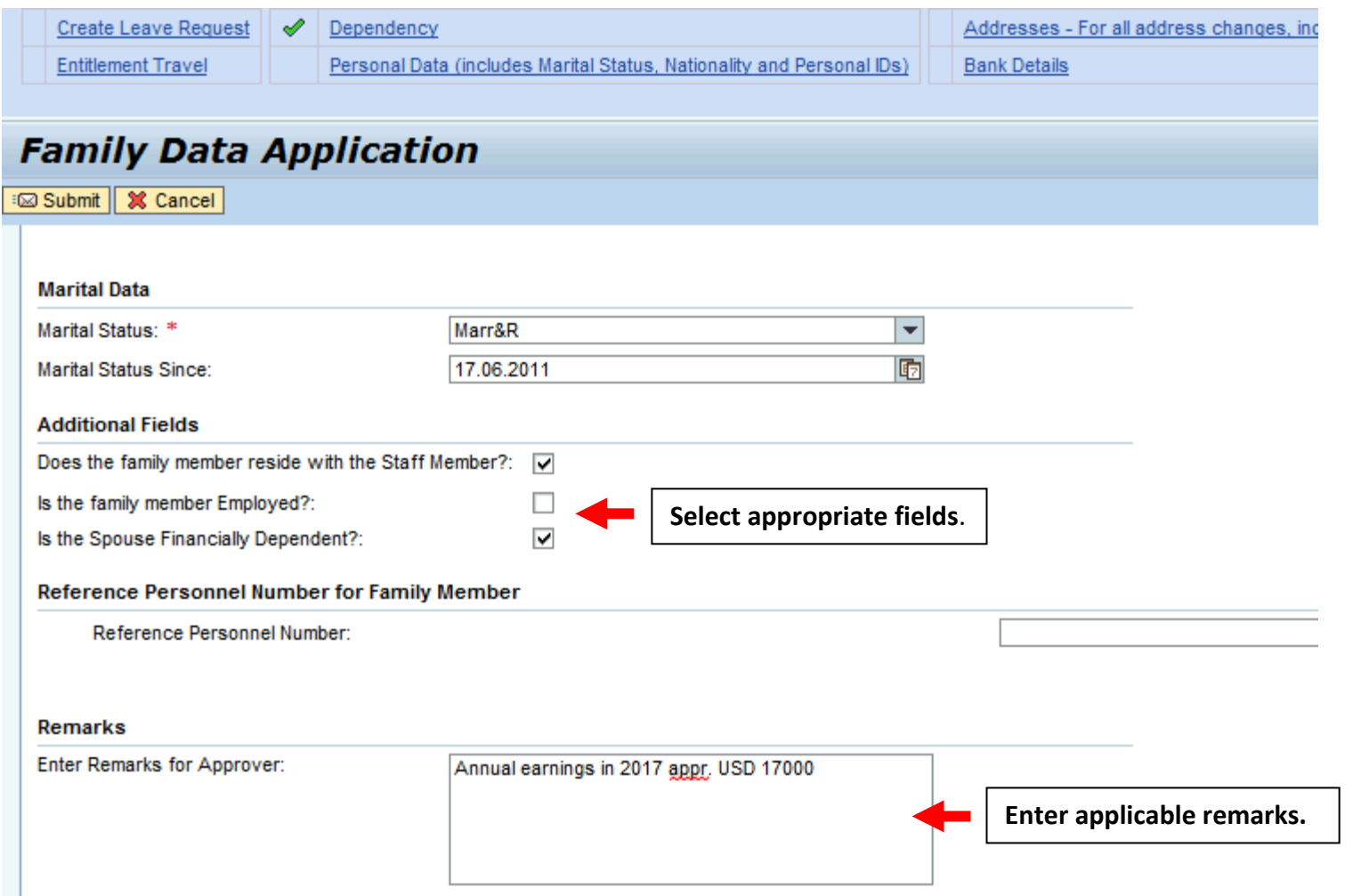

**Step 7: Be sure click on "Submit" when changes are complete.**

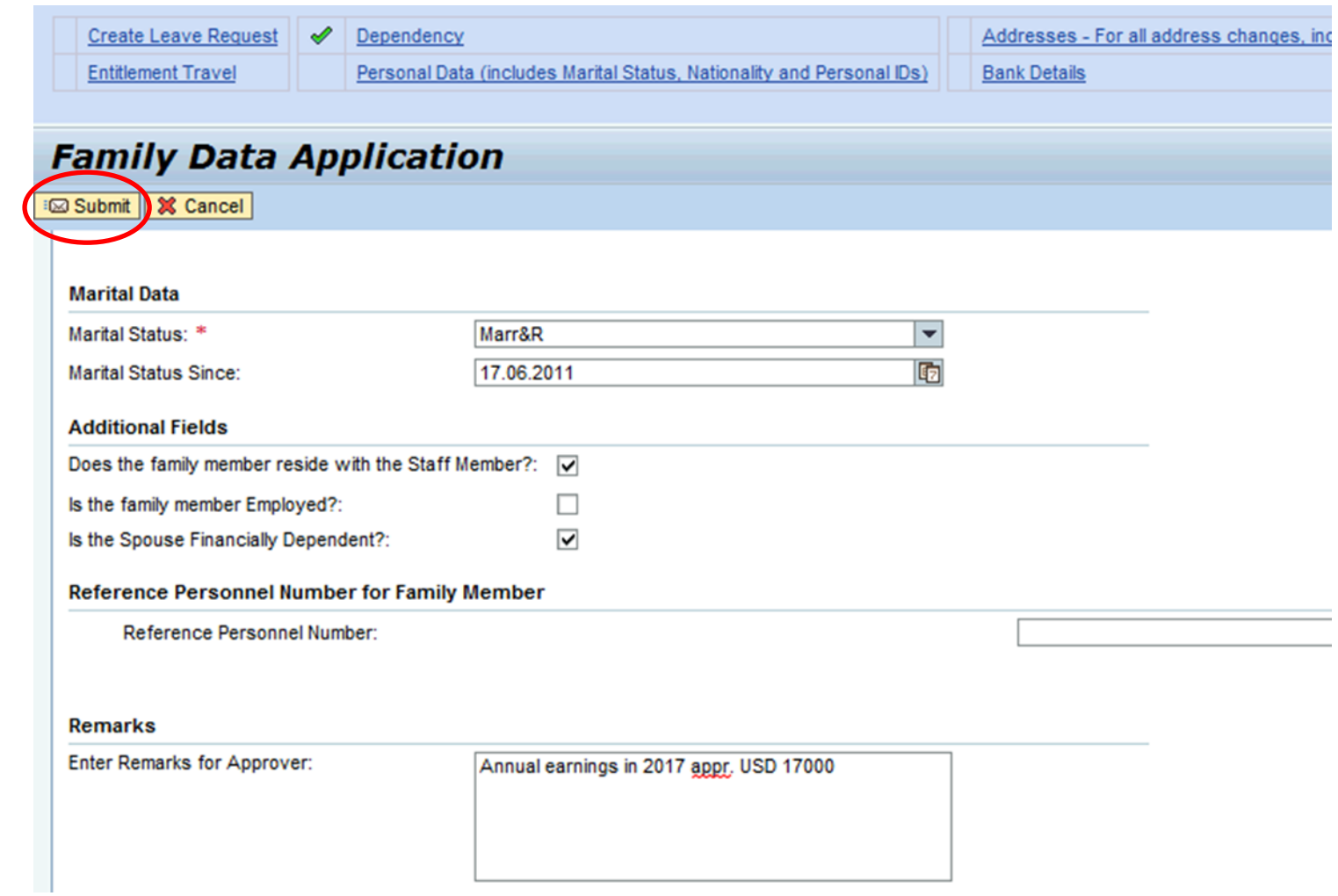

**Step 7: Please notify the UN JPO Programme once you have successfully submitted your changes for our review and approval.**

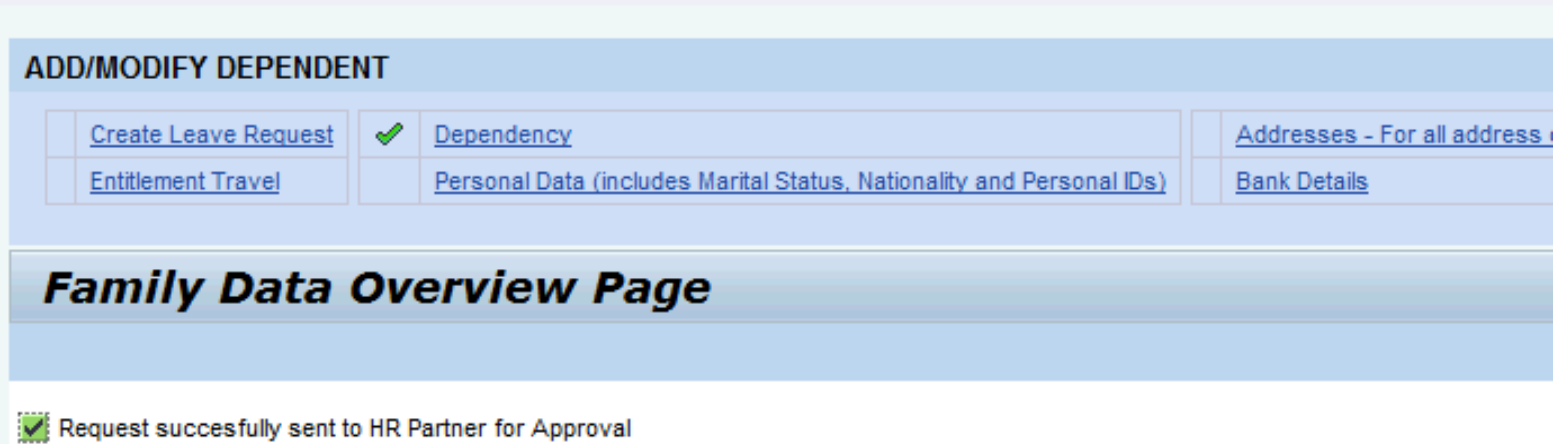